# **Q2 QUICK START GUIDE Read Me to Get Started Quickly...**

#### **LET's GET STARTED...**

- 1. Charge your Q2 until the indicator light turns white (a full charge takes 3-4 hours).
- 2. Slide the power switch across to turn the Q2 on.
- 3. Put it in your ear and follow the instructions.

Once pairing is complete your Q2 will transfer the contacts from your phonebook so that it can announce caller names.

If your phone prompts you to allow a connection to the Q2, you **must** select "YES" or "OK":

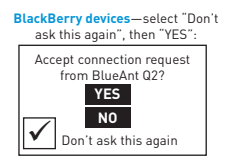

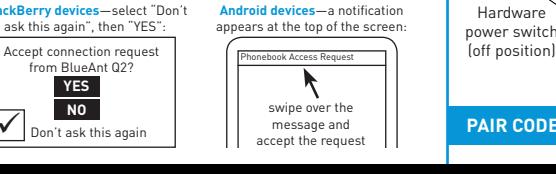

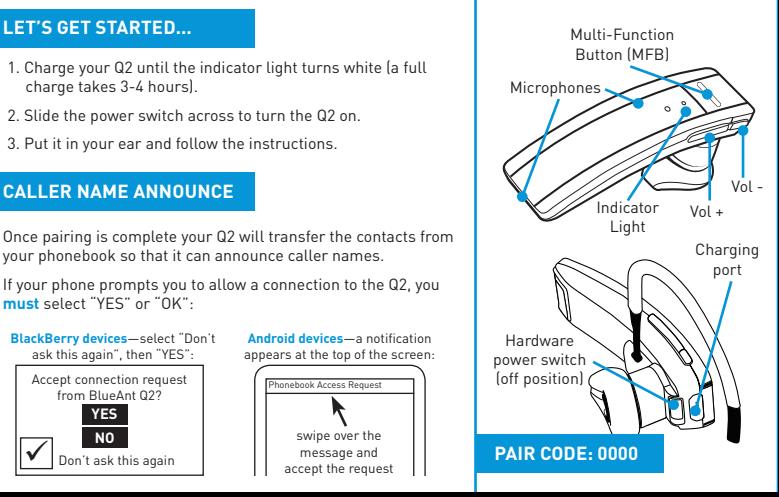

### **USE YOUR VOICE TO CONTROL YOUR Q2 VOICE DIALING**

Simply click the MFB, wait for the Q2 to ask you to **Say A Command**, then say one of the voice commands:

- **>** Am I Connected?
- **>** Call Back
- **>** Cancel
- **>** Check Battery
- **>** Favorites
- **>** Pair Me
- **>** Phone Commands
- **>** Redial
- **>** Sensitivity Level
- **>** LED Light
- **>** Update Phonebook
- **>** What Can I Say?

### **HELP AND SUPPORT**

This guide is just to get your started:

- **>** To get the most out of your Q2, read the full user manual.
- **>** Check the information in the enclosed safety booklet.
- **>** Visit **www.blueantwireless.com** for online help, support and troubleshooting tips.

Use the command **Phone Commands** to activate your phone's voice dial feature.

Your phone **must** support "voice dialing over Bluetooth".

This feature is supported by the iPhone 3GS (iOS 3.1+) and iPhone 4, most BlackBerry smartphones, and most Android devices running Android 2.2 and above.

Once you have activated the voice dial feature, **you are using your phone's voice recognition software**.

**Please check your phone manual** for help on getting the most out of this feature and to find out what commands your phone supports, as well as any limitations of your phone's voice recognition software.

## **NEED MORE HELP?**

## **"HOW-TO VIDEOS FOR YOUR BLUEANT DEVICE"**

# Geek Speak

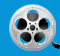

www.blueantwireless.com/geekspeak

Version: Q2-QSG-EN-2.0